## 日本産業衛生学会への登録メールアドレス確認のお願い

### 確実にお知らせを受信できる電子メールアドレスのご登録をお願いします!

日本産業衛生学会関東地方会

地方会長 柳澤裕之

地方会ニュース編集委員長 大久保靖司

日頃より日本産業衛生学会関東地方会の活動にご理解・ご協力を賜りまして 就に有難うございます。お知らせしております通り、「関東地方会ニュース」は 印刷版から電子版のみの発刊へ変更となります。

今後は「関東地方会ニュース発刊のお知らせ」を電子メールでお送りいたし ますので、日本産業衛生学会関東地方会ホームページにアクセスしてご覧いた だくことになります。既に日本産業衛生学会に電子メールアドレスをご登録い ただいている皆様には、1 月 25 日(水)に「関東地方会ニュース第 35 号発刊の お知らせ」を配信済みです。もしお知らせが届いていない場合は、学会本部へ雷 子メールアドレスが登録されていないか、あるいは誤登録されていると考えられます (一部でもアルファベットや数字、記号が全角文字になっていたり、不要なスペースが 挿入されていたりする場合にも送信されませんので、今一度ご確認下さい)。

皆様におかれましては、裏面の手順にしたがい日本産業衛生学会ホームペー ジ(URL:<https://www.sanei.or.jp/>)でご自分の電子メールアドレスを確認し、 確実に受信できるメールアドレスをご登録下さい。

今後、日本産業衛生学会関東地方会からのお知らせは、電子メールによる連絡 が主となることを予定しておりますので、この機会に是非ご確認下さい。

### (裏面に登録情報の確認と登録方法がございますので、ご参照下さい)

# 【学会登録情報の確認および登録の方法】

1. 日本産業衛生学会ホームページ (URL:<https://www.sanei.or.jp/>) ヘアクセスして下さい (検索エンジン で「日本産業衛生学会」と検索すると便利です)。

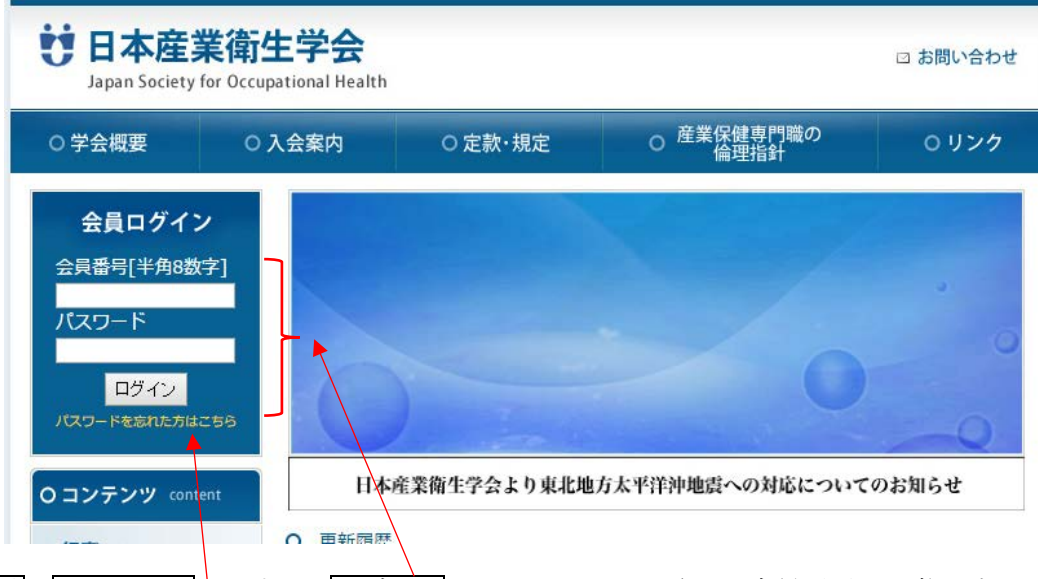

2. 会員番号とパスワードを入力し、ログインをクリックして下さい。会員番号は8桁になります(例えば 10番の方でしたら、00000010になります。会員番号は関東地方会ニュースが入っていた封筒の宛名に記載 されています)。パスワードは初期状態では西暦を含む誕生日(例えば 1950 年 1 月 1 日生まれでしたら、 「19500101」)となっています。パスワードが受け付けられない場合は、ログインボタンの下にある黄色い 文字で書かれたパスワードを忘れた方はこちらをクリックすると、下のような「パスワードリマインダー」 という画面が開きます。必要事項を入力の上、パスワード照会をクリックして下さい。

(このとき確実に受信できるメールアドレスを入力して下さい。既に登録されているメールアドレスが確実に 受信できるものであれば空欄のままで結構です)本部よか新たなパスワードが登録メールアドレス宛に送 られてきます。

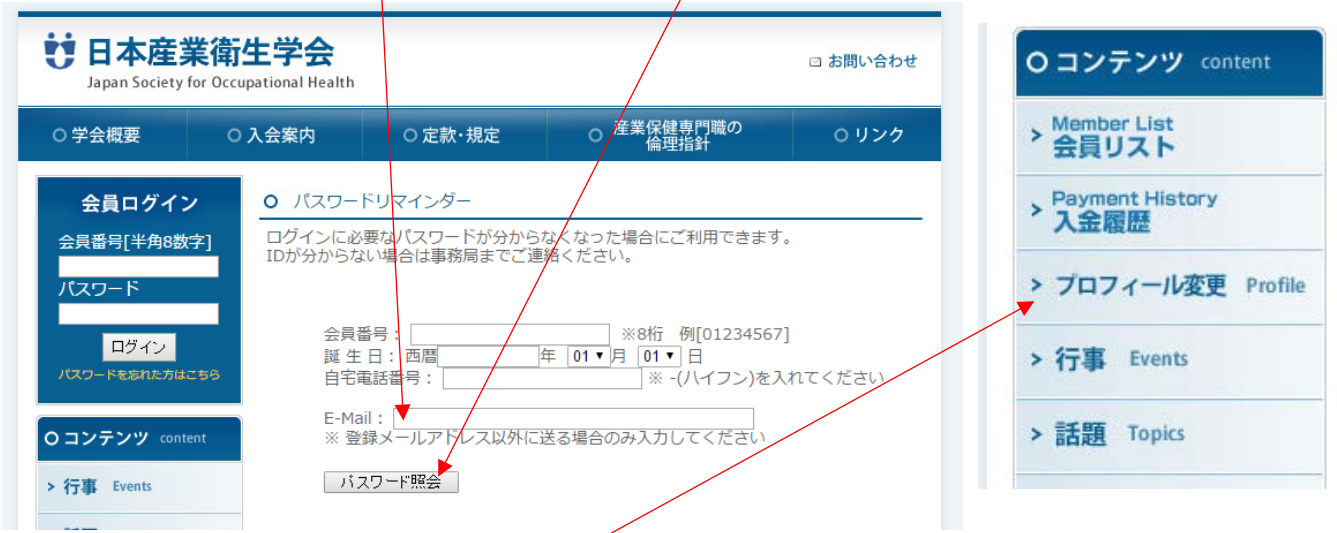

3. ログインに成功すると、画面左側の「ゴンテ ンツ」部分が変化し、プロフィール変更<sup>5</sup>いう項 目が現れますので、クリックして下さい。

4. 登録されている情報をご確認下さい。メール アドレスは間違いがないよう正確に、確実に受信で きるアドレスを入力して、画面一番下にあるプロフィ ールを変更するをクリックして下さい。

※どうしてもログインできない、などの問題が ございましたら、以下へお願い致します。 ・産衛関東地方会ニュース編集委員会事務局 (電話 03-3433-1111(代表)内線 2266)

#### Q プロフィール変更

プロフィールを変更する場合は、以下より変更部分のみ変更を行なってください。<br>下記項目に該当しない部分や変更不可の部分を変更する場合はお問い合わせよりプロフィ<br>ールの登録変更申請を行なってください

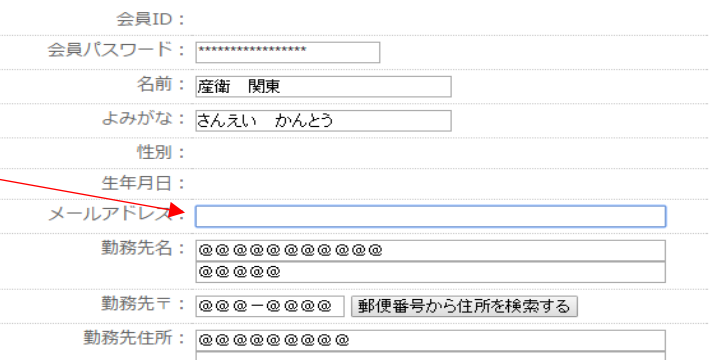